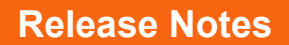

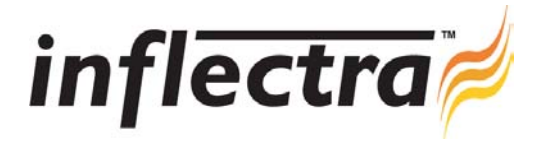

## **SpiraTest v1.1 Release Notes**

SpiraTest version 1.1 is the next release of the SpiraTest™ integrated test management system from Inflectra. These Release Notes cover what issues this version addresses, what new features have been added, and finally download instructions. If you have any feedback or suggestions regarding this release or any of our products, please send us an email at support@inflectra.com with your ideas or comments.

## New Features

- The ability to upload document attachments to Requirements, Test Cases and Incidents in the system. Each of these artifacts now includes an attachment view that allows users to view the existing attachments, delete an existing attachment and upload new documents from their workstation.
- You can now track individual Releases of the system being tested, and specify which Release is being tested during a test execution cycle. Each individual test run and associated incident is then tagged with that Release, enabling the development team to know which version of the system generated the test failure. The Release Management module allows project managers to create, edit and delete the master list of releases for a given project.
- In addition to the existing incident discovery rate chart, there is a new reports center module that includes the following reports: Requirements Coverage Report, Test Case Execution Report, Printable Test Scripts Report, Incident Status Report and a Cumulative Incident Count Chart.\*

\**Note that the reporting features are not available in the Express Edition.*

## Issues Resolved

- Date handling and display throughout the application now reflects the current culture / language settings of the server.
- Executing an empty test case (i.e. one with no test steps) no longer throws an exception  $\blacksquare$
- Validation added to require an incident name when logging incidents during a test run execution ä.
- Issue causing the wrong test run to be displayed in some situations has been resolved  $\blacksquare$
- Friendly validation added to prevent users entering dangerous code into certain text boxes
- Ē. Truncation of long test case names added to test execution module
- The list of people available to be assigned to own artifacts was not limited to project membership. This has been Ē. corrected.
- The list of incidents available for display in the incident details page included those from other projects. This has been corrected.
- Manually clearing the filters on the requirements / test case list pages didn't re-enable the tool icons. This has been corrected.
- Excel importer does not require an importance or status for requirements being added, now optional.

## Download Instructions

To obtain this version of SpiraTest™, you need to log in to the customer area of the Inflectra Website at: http://www.inflectra.com/CustomerArea. From there you can find the list of downloads under "My Downloads". Simply rightclick on the installation link, download the Microsoft Installer (.msi) package to your computer, and then double-click on the package to begin the installation.

The installer will detect the existing version on your computer (if any) and upgrade the program files and migrate your data into the new version.

The full installation and administration guide can be found at http://www.inflectra.com/Products/Documentation.aspx.